## **Hur ni skapar användare/loggar in!**

1.Börja med att gå in på domän: [www.tred.se](http://www.tred.se)

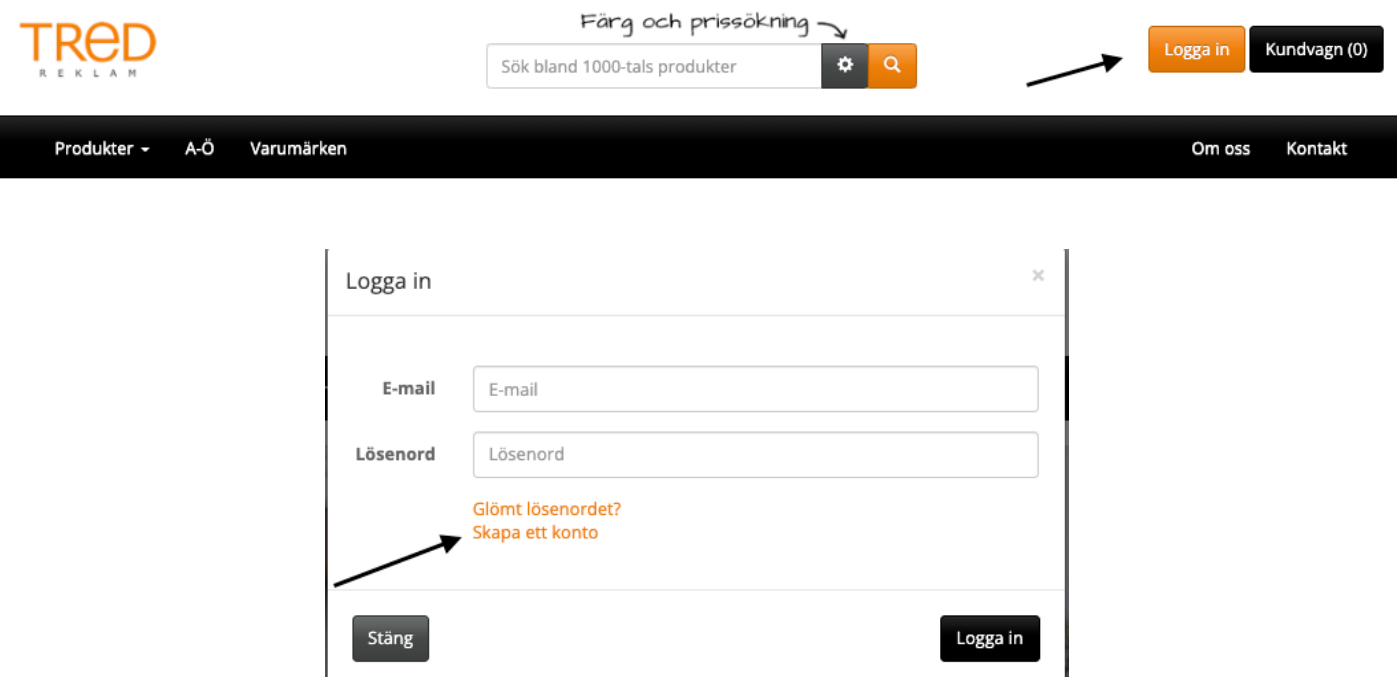

- 2. Klicka på "Logga in" knappen och sedan på "skapa konto"
- 3. Fyll i alla era uppgifter.
- 4. Registreringskoden MÅSTE fyllas i KLÄTTRA123

## **5. NU HAR NI SKAPAT ETT KONTO OCH NÄR NI LOGGAR IN FINNER NI ERT UNIKA SORTIMENT UNDER —> SORTIMENT —> UPPSALA KLÄTTERKLUBB**

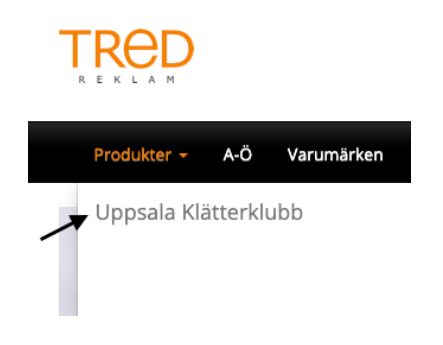